#### Project Recording Information System Management Preliminary Design by Quantum Technologies

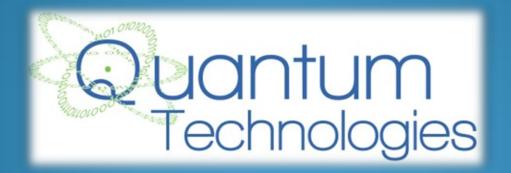

12/4/2013

## Welcome

- Our Client:
  - Dr. Meg Fryling
    - Asst. Professor of Computer Science
- Guests
  - Dr. Timoth Lederman
  - Dr. Darren Lim

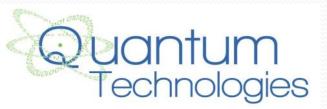

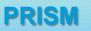

- Introduction
- Project Progression
- Product Overview
- User Case Narratives
- UML Use Case Diagram
- Deployment Diagram
- Website Map
- Activity Diagram
- Data Flow Diagrams
- Requirements Inventory
- Data Dictionary
- Testing Plan
- Development Environment & Production Environment
- Prototypes
- What's Next

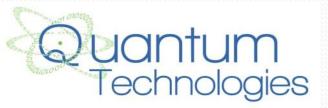

#### Introduction

- Shannon Pfohl: Team Leader
- Paul Cherrier: Webmaster
- Ryan Egan: Information Specialist
- Jordan Holoboski: Database Administrator
- Kathleen O'Hara: System Admin/Developer
- Julian Thomas: Development Director

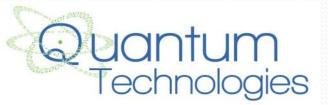

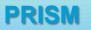

- Introduction
- <u>Project Progression</u>
- Product Overview
- User Case Narratives
- UML Use Case Diagram
- Deployment Diagram
- Website Map
- Activity Diagram
- Data Flow Diagrams
- Requirements Inventory
- Data Dictionary
- Testing Plan
- Development Environment & Production Environment
- Prototypes
- What's Next

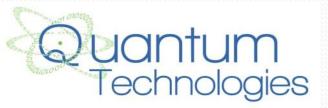

6

## **Project Progression**

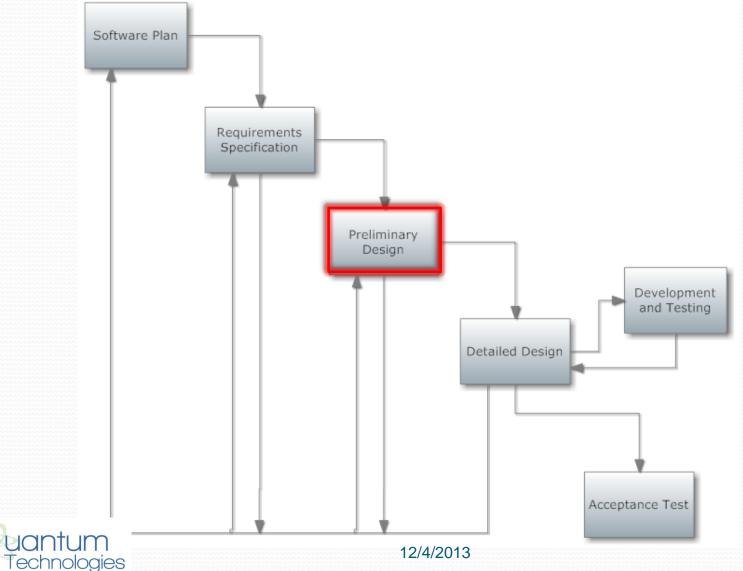

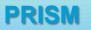

- Introduction
- Project Progression
- Product Overview
- User Case Narratives
- UML Use Case Diagram
- Deployment Diagram
- Website Map
- Activity Diagram
- Data Flow Diagrams
- Requirements Inventory
- Data Dictionary
- Testing Plan
- Development Environment & Production Environment
- Prototypes
- What's Next

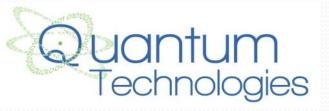

## **Product Overview**

- PRISM keep track of hours and evaluations submitted by all employees
- Allows for extra communication through email for users
- Allows Team Leaders capabilities to give Team Leader Evaluations and to keep track of Attendance
- Gives information of Average Hours completed by other teams

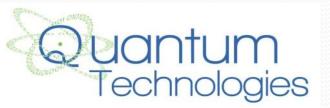

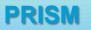

- Introduction
- Project Progression
- Product Overview
- <u>User Case Narratives</u>
- UML Use Case Diagram
- Deployment Diagram
- Website Map
- Activity Diagram
- Data Flow Diagrams
- Requirements Inventory
- Data Dictionary
- Testing Plan
- Development Environment & Production Environment
- Prototypes
- What's Next

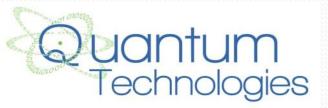

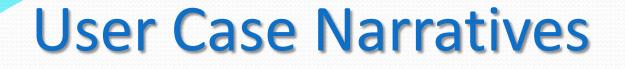

- Describes the privileges of each user
- Shows how each user will interact with PRISM

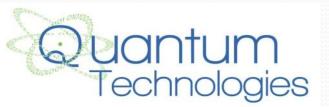

# **User Case Narratives: Employee**

- Log in/out
- Log hours
- Makes evaluations on team members
- Sees the average hours recorded by other teams

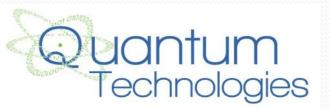

#### **User Case Narratives: Team Leader**

- Log in/out
- Log hours
- Makes evaluations on team members
- Makes Team Leader evaluations on team members
- See average hours recorded by other teams
- Send out reminder emails for deadlines
- Records Attendance

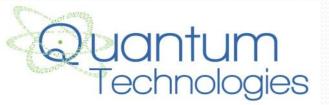

#### **User Case Narratives: Supervisor**

- Log in/out
- Log hours
- Makes evaluations on team members
- Sees the average hours recorded by other teams
- Send out reminder emails for deadlines
- Sees evaluations of supervised employees

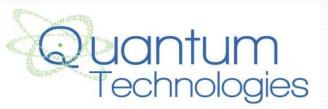

#### User Case Narratives: System Administrator

- Log in/out
- Log Hours
- Makes evaluations on team members
- Makes Team Leader evaluations on team members
- Sees the average hours recorded by other teams
- Send out reminder emails for deadlines
- Has access to all information within PRISM

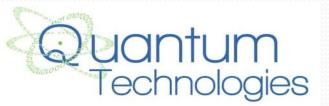

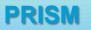

- Introduction
- Project Progression
- Product Overview
- User Case Narratives
- <u>UML Use Case Diagram</u>
- Deployment Diagram
- Website Map
- Activity Diagram
- Data Flow Diagrams
- Requirements Inventory
- Data Dictionary
- Testing Plan
- Development Environment & Production Environment
- Prototypes
- What's Next

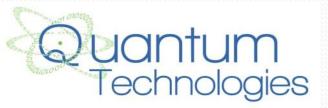

#### **UML Use Case Diagram**

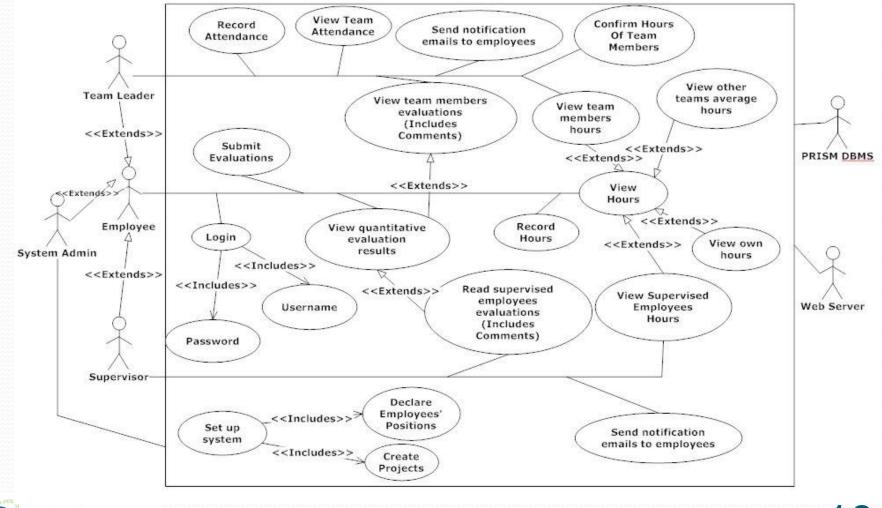

12/4/2013

echnologies

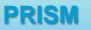

- Introduction
- Project Progression
- Product Overview
- User Case Narratives
- UML Use Case Diagram
- <u>Deployment Diagram</u>
- Website Map
- Activity Diagram
- Data Flow Diagrams
- Requirements Inventory
- Data Dictionary
- Testing Plan
- Development Environment & Production Environment
- Prototypes
- What's Next

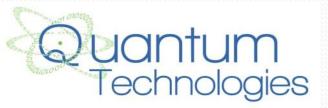

# Deployment Diagram

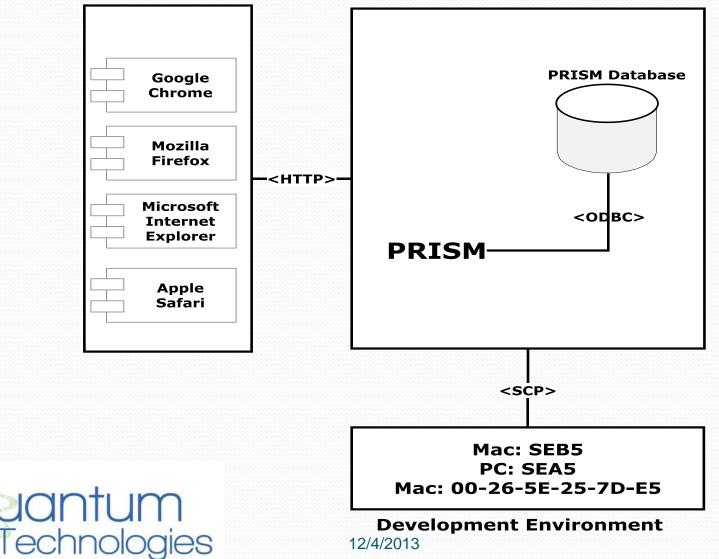

18

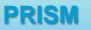

- Introduction
- Project Progression
- Product Overview
- User Case Narratives
- UML Use Case Diagram
- Deployment Diagram
- <u>Website Map</u>
- Activity Diagram
- Data Flow Diagrams
- Requirements Inventory
- Data Dictionary
- Testing Plan
- Development Environment & Production Environment
- Prototypes
- What's Next

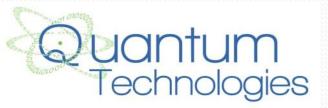

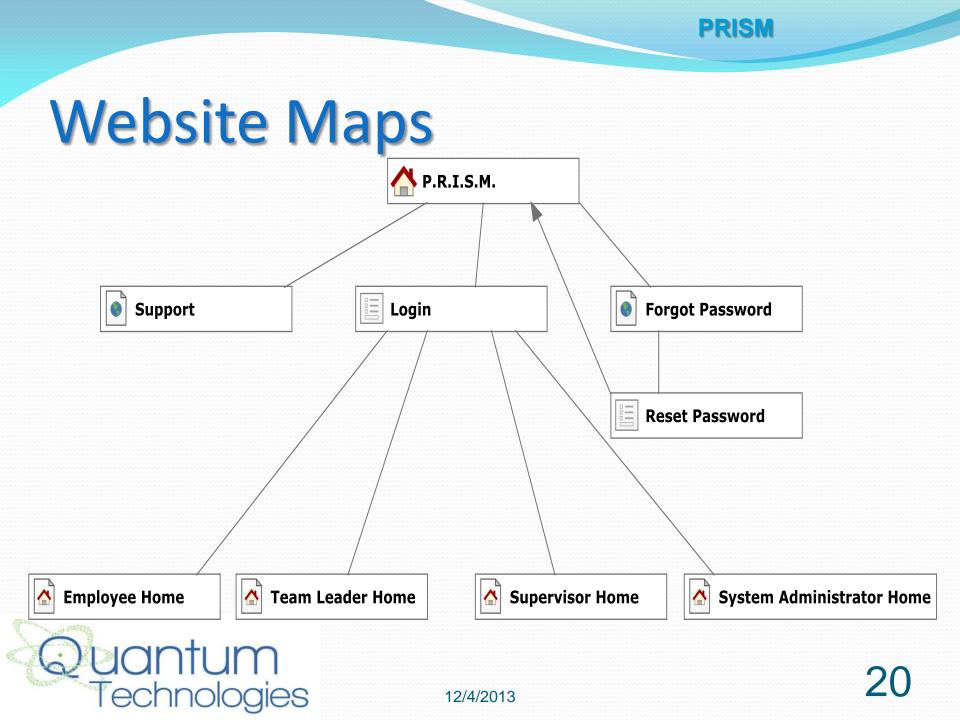

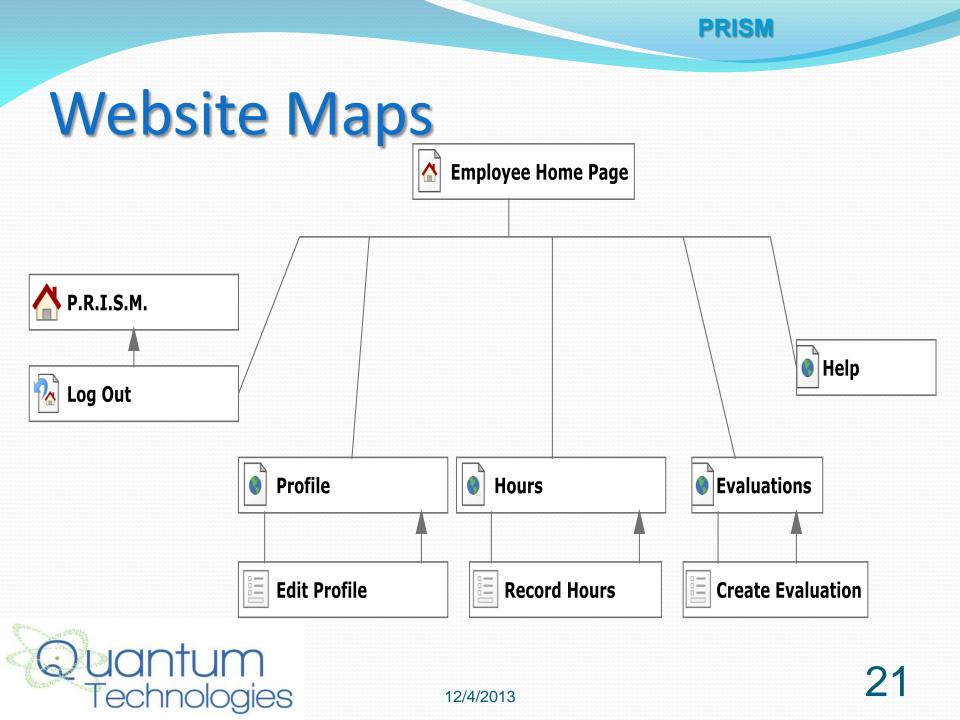

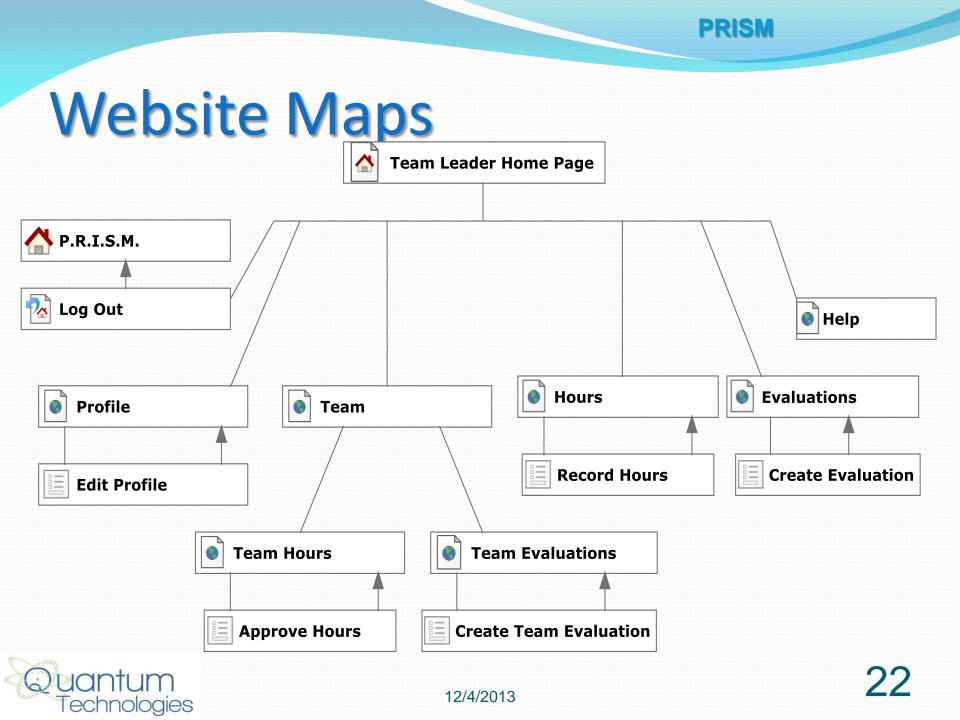

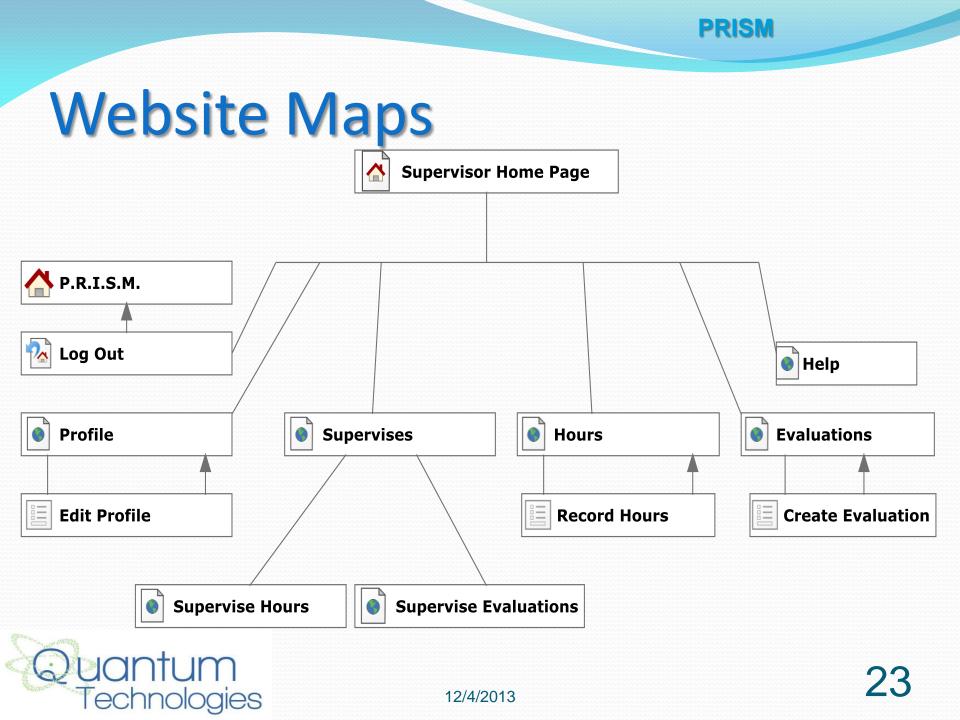

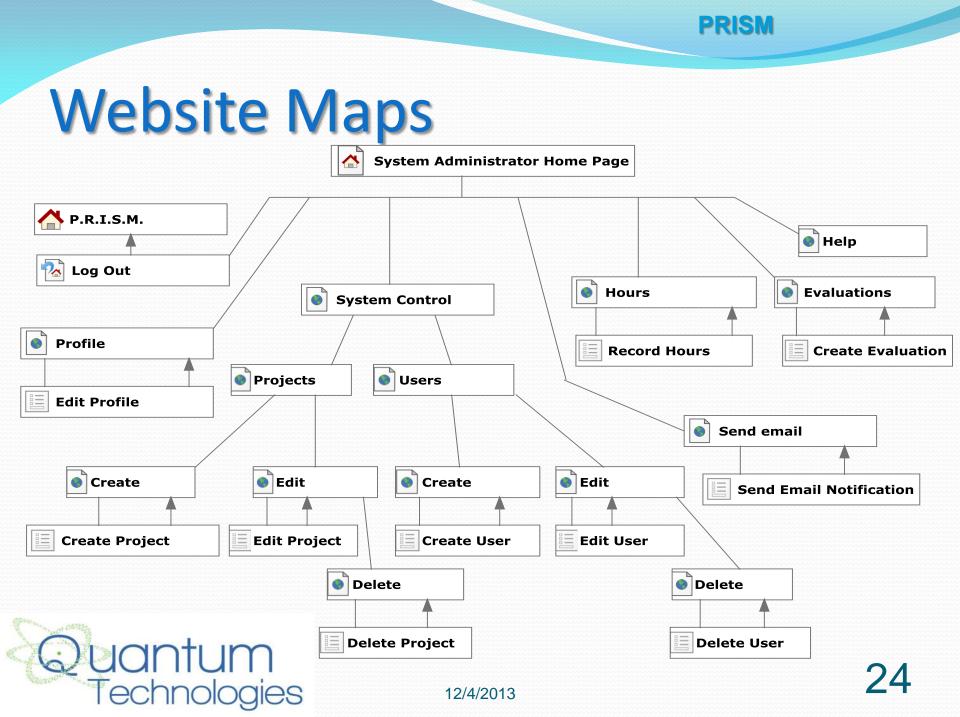

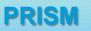

- Introduction
- Project Progression
- Product Overview
- User Case Narratives
- UML Use Case Diagram
- Deployment Diagram
- Website Map
- <u>Activity Diagram</u>
- Data Flow Diagrams
- Requirements Inventory
- Data Dictionary
- Testing Plan
- Development Environment & Production Environment
- Prototypes
- What's Next

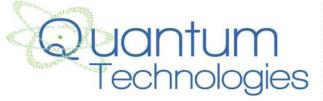

#### **Activity Diagrams – Record Hours**

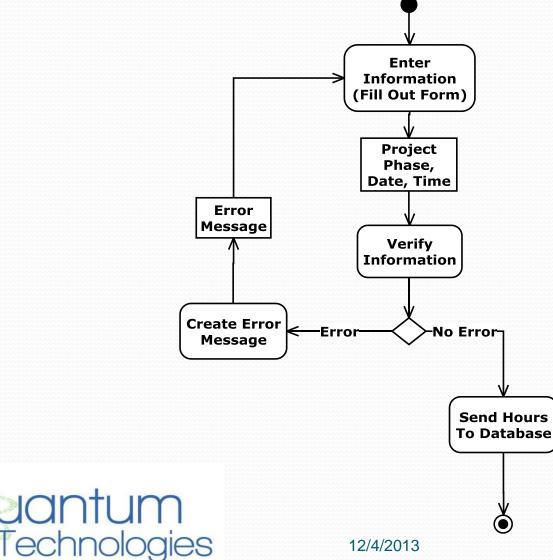

26

#### Activity Diagrams – Create Evaluations

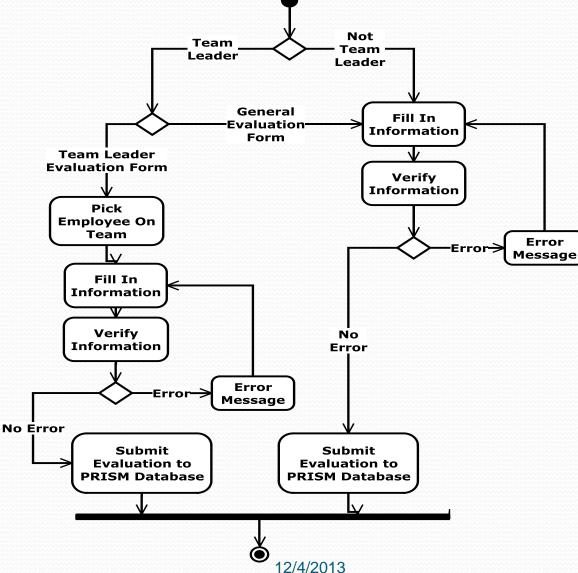

27

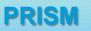

- Introduction
- Project Progression
- Product Overview
- User Case Narratives
- UML Use Case Diagram
- Deployment Diagram
- Website Map
- Activity Diagram
- <u>Data Flow Diagrams</u>
- Requirements Inventory
- Data Dictionary
- Testing Plan
- Development Environment & Production Environment
- Prototypes
- What's Next

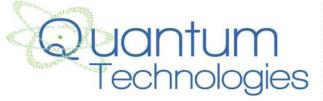

25

#### **Context Diagram**

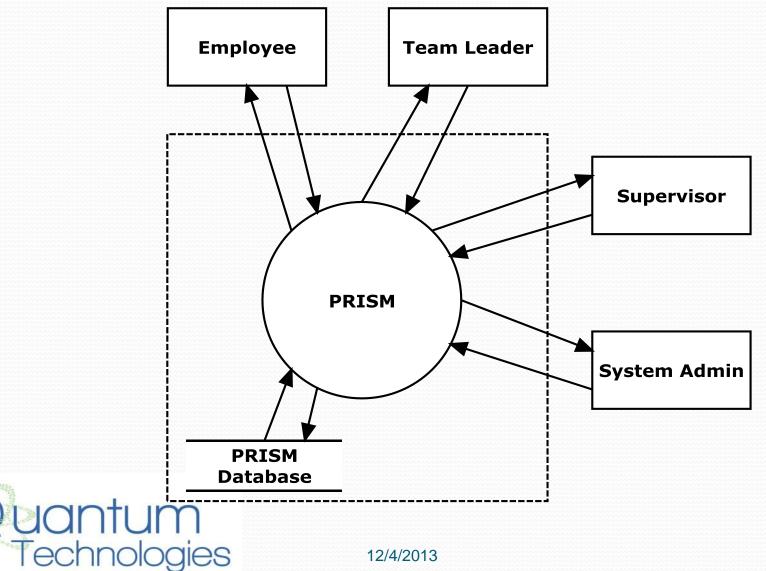

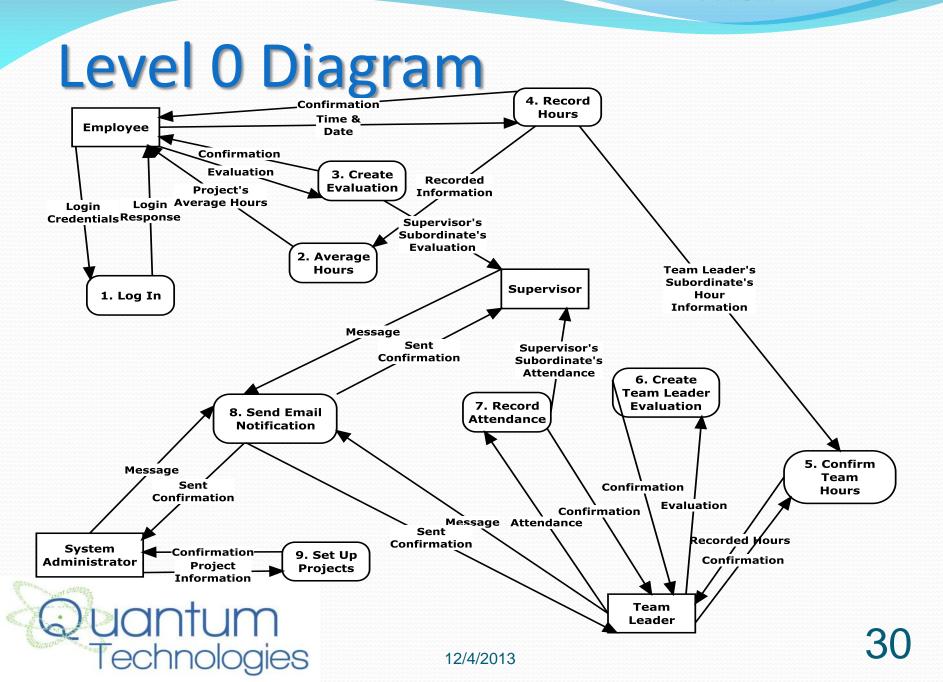

## Level 1: Record Hours

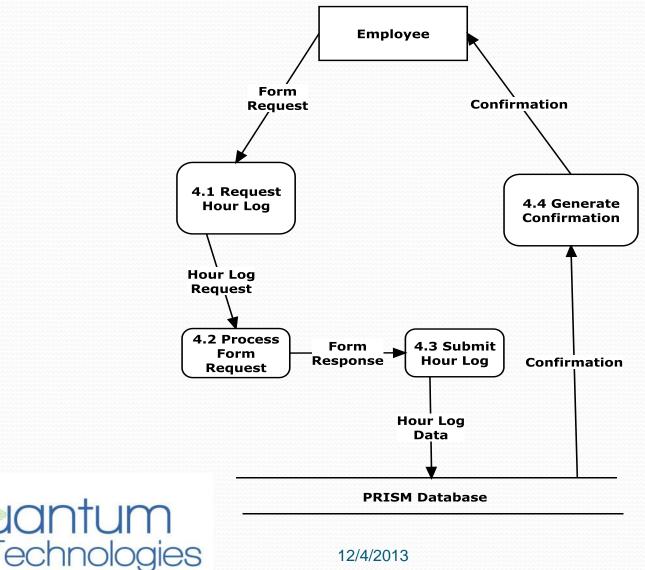

# Level 2: Generate Confirmation

**PRISM Database** 

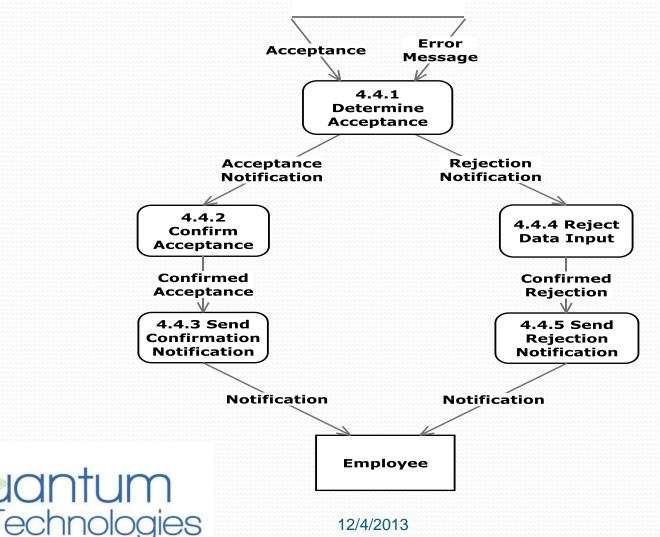

32

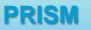

- Introduction
- Project Progression
- Product Overview
- User Case Narratives
- UML Use Case Diagram
- Deployment Diagram
- Website Map
- Activity Diagram
- Data Flow Diagrams
- <u>Requirements Inventory</u>
- Data Dictionary
- Testing Plan
- Development Environment & Production Environment
- Prototypes
- What's Next

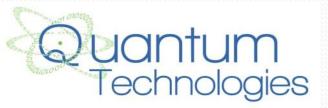

# **Requirements: Employee**

- Login / logout
- Record hours
- View own hours
- View team's average hours
- Submit evaluations on team members
- View own average score of evaluations

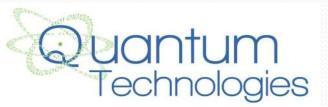

# **Requirements: Team Leader**

- Login / logout
- Record hours
- View own hours
- Edit a team member's hours
- Confirm hours
- Record attendance
- Submit evaluations on team members
- View evaluations made by team members
- View own average score of evaluations
- Submit detailed evaluations for each team member
- Send automated emails to team members

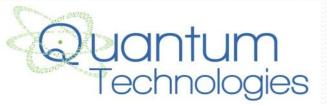

# **Requirements: Supervisor**

- Login / logout
- Record hours
- View own hours
- View team's average hours
- Submit evaluations on team members
- View evaluations made on subordinates
- View attendance of subordinates
- Send automated emails to subordinates

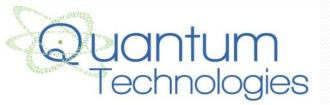

# **Requirements: System Admin**

- Login / logout
- Add projects
- Assign projects
- Assign team leaders and supervisors
- View / edit all information
- Record hours
- Confirm hours
- Record attendance
- Submit evaluations of team members
- Submit detailed evaluations for each team member
- Send automated emails to all employees

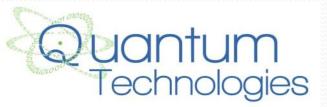

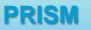

- Introduction
- Project Progression
- Product Overview
- User Case Narratives
- UML Use Case Diagram
- Deployment Diagram
- Website Map
- Activity Diagram
- Data Flow Diagrams
- Requirements Inventory
- Data Dictionary
- Testing Plan
- Development Environment & Production Environment
- Prototypes
- What's Next

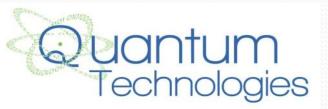

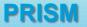

## **Data Dictionary**

| Data Name Applicable To |                   | Data<br>Type | Data Size  | Description | Acceptable Input         | Good<br>Example(s) | Bad<br>Example(s) | Notes              |
|-------------------------|-------------------|--------------|------------|-------------|--------------------------|--------------------|-------------------|--------------------|
|                         |                   |              |            |             | ASCII char 32            |                    |                   |                    |
|                         |                   |              |            |             | (space), -, A-Z, a-z, ', |                    |                   |                    |
|                         | Add users to      |              | 1-30       | First name  | `, ASCII char 128 to     |                    |                   |                    |
| firstName               | system            | Varchar      | characters | of a user   | ASCII char 165           | John               | Joh2n\$%          |                    |
|                         |                   |              |            |             |                          |                    |                   |                    |
|                         |                   |              |            |             | ASCII char 32            |                    |                   |                    |
|                         |                   |              |            |             | (space), -, A-Z, a-z, ', |                    |                   |                    |
|                         | Add users to      |              | 1-50       | Last name   | `, ASCII char 128 to     |                    |                   |                    |
| lastName                | system            | Varchar      | characters | of a user   | ASCII char 165           | Smith              | Sm1t*             |                    |
|                         | Add users to      |              |            |             |                          |                    |                   |                    |
|                         | system, all       |              | 6-30       | Username    |                          |                    |                   | Usernames MUST     |
| userName                | screens user sees | Varchar      | characters | of a user   | A-Z, a-z, -, _, 0-9      | js09smit           | `js09\$mit        | be unique          |
|                         | Add users to      |              |            |             |                          |                    | (),               |                    |
|                         | system, change    |              |            |             |                          |                    | paA2, Pass        | Must include one   |
|                         | password, login,  |              | 8-30       | Password of | ASCII char 33 to         | d#5%3dSM           | word,             | capital letter and |
| password                | manage users      | Varchar      | characters | a user      | ASCII char 126           | NHJ~>!             | 1213134           | one number         |

| -              |               |                    |          |             |              |                      |            | -          |                      |
|----------------|---------------|--------------------|----------|-------------|--------------|----------------------|------------|------------|----------------------|
|                |               |                    | Data     |             |              |                      | Good       | Bad        |                      |
|                | Data Name     | Applicable To      | Туре     | Data Size   | Description  | Acceptable Input     | Example(s) | Example(s) | Notes                |
| -              |               | Add users to       |          |             |              |                      |            |            |                      |
|                |               | system, forgotten  |          |             |              | Must be in proper e- |            |            |                      |
|                |               | password           |          |             |              | mail format (i.e.    |            |            |                      |
|                |               | retrieval, send e- |          | 6-50        | E-mail of a  | name@website.com     | js09smit@  | fjfe@,     | e-mails MUST be      |
|                | email         | mails              | Varchar  | characters  | user         | I anne @ website.com |            | js09smit   | unique               |
|                | eman          | IIIdiis            | Valcilai | Clidiacters | usei         | )                    | QT.org     | JSOBSITIL  | unique               |
| 889-<br>888-   |               |                    |          |             |              |                      |            |            | Number must be       |
|                |               |                    |          |             |              |                      |            |            | less than 24 hours,  |
|                |               |                    |          |             |              |                      |            |            | and decimal places   |
|                |               | Record hours,      |          |             | Hours        |                      |            |            | allowed will only be |
|                |               | view hours,        |          |             | recorded by  | Proper number        | 4.75, 5,   |            | quarters (.00, .25,  |
|                | userHours     | confirm hours      | Float    | 1-4 digits  | user         | format (##.##)       | 10.00      | 94.322     | .5 <i>,</i> .75)     |
| 889.<br>1919 - |               |                    |          |             |              |                      | <b>.</b>   |            |                      |
|                |               |                    |          |             |              |                      | Team       |            |                      |
|                |               |                    |          |             |              |                      | meeting    |            |                      |
|                |               | Deserved because   |          |             | Decemination |                      | #17,       |            |                      |
|                |               | Record hours,      |          | 0.050       | Description  |                      | researched |            |                      |
|                | <b>C</b>      | view hours,        | Manahan  | 0-256       | of what user | ASCII char 32 to     | for req    | ℤ℥Ω℧Ӡ℩     |                      |
|                | oursComments  | confirm hours      | Varchar  | characters  | did          | ASCII char 165       | spec.      | 232001     |                      |
| iii            |               |                    |          |             |              |                      |            |            |                      |
|                |               |                    |          |             |              |                      |            |            | Decimal places       |
|                |               |                    |          |             |              |                      |            |            | allowed will only be |
|                |               |                    |          |             |              |                      |            |            | quarters (.00, .25,  |
|                |               |                    |          |             | Total hours  |                      |            |            | .5, .75), will be    |
|                |               | View hours,        |          |             | recorded by  | Proper number        |            |            | added up             |
| t              | otalUserHours | confirm hours      | Float    | 1-8 digits  | user         | format (##.##)       | 72.25, 532 | 92.43      | automatically        |
| 222-           |               |                    |          |             |              |                      |            |            |                      |

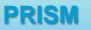

- Introduction
- Project Progression
- Product Overview
- User Case Narratives
- UML Use Case Diagram
- Deployment Diagram
- Website Map
- Activity Diagram
- Data Flow Diagrams
- Requirements Inventory
- Data Dictionary
- <u>Testing Plan</u>
- Development Environment & Production Environment
- Prototypes
- What's Next

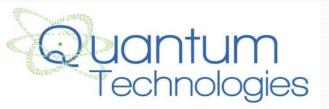

# **Testing Plan**

- Determines whether or not an individual component of PRISM is functioning correctly
- Each unit test is made up of a set of test cases
- Test Cases have:
  - Input actions
  - Steps to be performed
  - The state before test
  - Expected results for the test case

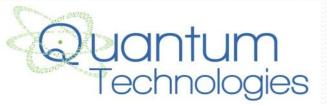

## **Testing Plan: Unit Tests**

| Pass/F   | ail Status | Unit<br>Number | Unit Test Name       | Date Last<br>Tested | Comments or brief description                          | Integrated with<br>these units |
|----------|------------|----------------|----------------------|---------------------|--------------------------------------------------------|--------------------------------|
|          |            |                |                      |                     |                                                        |                                |
|          |            | 1              | Login                |                     | Allows a User access into PRISM.                       |                                |
|          |            |                | Average Hours        |                     | Allows all Users to see the average hours on           | 4,5                            |
|          |            |                |                      |                     | projects. Will be able to see total hours on a project |                                |
|          | 2          |                |                      |                     | and total hours on a specific phase of the project.    |                                |
|          |            |                | Create Evaluation    |                     | Allows all Users to create evaluations on their        |                                |
|          |            | 3              |                      |                     | teammates.                                             |                                |
|          |            |                | Record Hours         |                     | Allows all Users to Record the hours they have         | 2,5                            |
|          |            | 4              |                      |                     | worked on specific projects.                           |                                |
|          |            |                | Confirm Team Hours   |                     | Allows Team Leaders to view the hours of their         | 2,4                            |
|          |            |                |                      |                     | team members and to confirm or reject the hours        |                                |
|          |            |                |                      |                     | the team member has submitted. Once confirmed          |                                |
|          |            |                |                      |                     | the team member will not be able to edit the data      |                                |
|          |            | 5              |                      |                     | any further.                                           |                                |
|          |            |                | Create TL Evaluation |                     | Allows Team Leaders to create more detailed            |                                |
|          |            | 6              |                      |                     | evaluations on their team members.                     |                                |
|          |            |                | Record Attendance    |                     | Allows Team Leaders to Record Attendance for           |                                |
|          |            | 7              |                      |                     | their team members in class and at meetings.           |                                |
|          |            | ,              | SendEmail            |                     | Allows Supervisors, Team Leaders, and System           |                                |
|          |            |                | <u>oona email</u>    |                     | Administrators to send emails to employees,            |                                |
|          |            | 8              |                      |                     | teams, or team leaders.                                |                                |
| <u> </u> |            |                | Set Up Project       |                     | Allows the System Administrator to create and edit     |                                |
|          |            | 9              |                      |                     | projects within PRISM                                  |                                |

71.43% of Test Cases Passed (99.44% passes the lvory Snow Test)

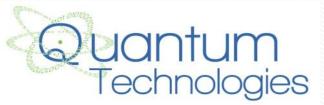

# Testing Plan: Login

|                     |                | lest Cases                    |                                                             |                                                |                          |                                        |                 |          |              |           |
|---------------------|----------------|-------------------------------|-------------------------------------------------------------|------------------------------------------------|--------------------------|----------------------------------------|-----------------|----------|--------------|-----------|
| Pass/Fail<br>Status | Test<br>Number | Description                   | Action to<br>perform<br>test (input)                        | Steps to be<br>Executed                        | State<br>Before<br>Test  | Expected result                        | Observed result | Comments | Tested<br>By | Test Date |
|                     |                |                               |                                                             |                                                |                          |                                        |                 |          |              |           |
| Р                   | 1.001          | No Username, No<br>Password   | None                                                        | Press Enter                                    | Blank<br>Login<br>Screen | Error<br>Message,<br>Redisplay<br>Form |                 |          |              |           |
| Р                   | 1.002          | Good Username,<br>No Password | Login with<br>just<br>Username,<br>no<br>Password           | Enter<br>Username,<br>Press Enter              | Blank<br>Login<br>Screen | Error<br>Message,<br>Redisplay<br>Form |                 |          |              |           |
| Р                   | 1.003          | Bad Username, No<br>Password  | Login with<br>incorrect<br>Username,<br>correct<br>Password | Enter<br>Incorrect<br>Username,<br>Press Enter | Blank<br>Login<br>Screen | Error<br>Message,<br>Redisplay<br>Form |                 |          |              |           |
| P                   | 1.004          | No Username,<br>Password      | Login with<br>no<br>username<br>and correct<br>password     | Enter<br>Correct<br>Password,<br>Press Enter   | Blank<br>Login<br>Screen | Error<br>Message,<br>Redisplay<br>Form |                 |          |              |           |
| Ρ                   | 1.005          | No Username,<br>Bad Password  | Login with<br>no<br>Username,<br>incorrect<br>Password      | Enter<br>Incorrect<br>Password,<br>Press Enter | Blank<br>Login<br>Screen | Error<br>Message,<br>Redisplay<br>Form |                 |          |              |           |

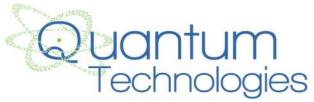

PRISM

## **Test Plan-Record Hours Continued**

|                     | 1              | Test Cases                                             |                                                                 |                                                                                                    |                           |                             |                    |          |              |           |
|---------------------|----------------|--------------------------------------------------------|-----------------------------------------------------------------|----------------------------------------------------------------------------------------------------|---------------------------|-----------------------------|--------------------|----------|--------------|-----------|
| Pass/Fail<br>Status | Test<br>Number | Description                                            | Action to<br>perform<br>test (input)                            | Steps to be Executed                                                                                                    | State<br>Before<br>Test   | Expected result             | Observed<br>result | Comments | Tested<br>By | Test Date |
| Ρ                   | 4.011          | Date, Clock in<br>Partial Data, Clock<br>out Full Data | Date,<br>Partial<br>Clock in<br>Data, Full<br>Clock out<br>Data | Enter Date, Clock in<br>Hour, Clock out Hour,<br>Enter Clock out Time,<br>Enter Clock out<br>AM/PM, Press Submit                                      | Blank<br>Hour Log<br>Form | Error<br>Message            |                    |          |              |           |
| Ρ                   | 4.012          | Date, Clock in Full<br>Data, Clock out<br>Full Data    | Date, Full<br>Clock in<br>Data, Full<br>Clock out<br>Data       | Enter Date, Clock in<br>Hour, Clock in Time,<br>Clock in AM/PM, Clock<br>out Hour, Enter Clock<br>out Time, Enter Clock<br>out AM/PM, Press<br>Submit | Blank<br>Hour Log<br>Form | Confirmati<br>on<br>Message |                    |          |              |           |
| Р                   | = Unit Su      | mmary                                                  | 100%                                                            | passing                                                                                                    | 12                        | passed                      |                    | Date of  | ast test =   | 1/0/0     |
|                     | 12             | tests                                                  |                                                                 |                                                                                                    | 0                         | failed                      |                    |          |              |           |

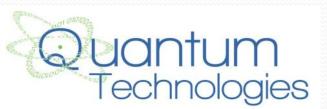

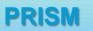

- Introduction
- Project Progression
- Product Overview
- User Case Narratives
- UML Use Case Diagram
- Deployment Diagram
- Website Map
- Activity Diagram
- Data Flow Diagrams
- Requirements Inventory
- Data Dictionary
- Testing Plan
- Development Environment & Production Environment
- <u>Prototypes</u>
- What's Next

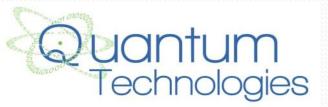

Development Environment & Production

## Environment

#### Computer #1 – Mac

- iMac
- Model Identifier: 12,1
- Mac OS X Lion 10.7.5 (11G3b)
- 21.4 inch (1920 x 1080 display)
- AMD Radeon HD 6750M 512 MB graphics
- Intel Core i5 (2.5GHz)
- 4 GB Memory
- 500 GB SATA Disk

#### Computer #2 – PC

- OptiPlex 760
- Windows Vista Enterprise
- Dual Dell Screens
  - Dell 2208WFP (1680 x 1050 display)
  - Dell 1908FP (1280 x 1024 display)
- Intel Core Duo CPU (2.93 GHz)
- 4 GB Memory
- 300 GB SATA Disk

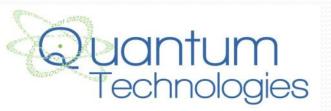

#### Server

Hostname: oraserv.cs.siena.edu
CentOS 5.2 (final)
Kernel: 2.6.18-92.el5
Intel Xeon 2.66 GHz CPU
8 GB of Memory
Java SE Runtime Environment (build 1.6.0 10-rc-b28)
GCC Version 4.1.2 20071124 (Red Hat 4.1.2-42)
Python 2.4.3

### **Operating Environment**

Quantum Technologies will be using a web based application located on Siena College's oraserv database server. PRISM will consist of an Oracle database with an Apache Web server.

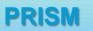

- Introduction
- Project Progression
- Product Overview
- User Case Narratives
- UML Use Case Diagram
- Deployment Diagram
- Website Map
- Activity Diagram
- Data Flow Diagrams
- Requirements Inventory
- Data Dictionary
- Testing Plan
- Development Environment & Production Environment
- <u>Prototypes</u>
- What's Next

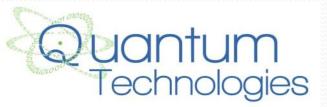

## Prototype: Record Hours (See Attached) PRISM

|    | H        | ome        | Record H    | ours                                                                             | Evaluations        | Average Hours | Documents | System Controls |  |
|----|----------|------------|-------------|----------------------------------------------------------------------------------|--------------------|---------------|-----------|-----------------|--|
| -  |          |            |             |                                                                                  | PRIS<br>Record I   |               |           |                 |  |
|    |          | Т<br>Р     | roject Name | Quantum Tri<br>Project Pri<br>Requirement<br>Date : mm<br>Start Time<br>End Time | ents Specification |               | A         |                 |  |
| Da | ite      | Start Time | End Time    | Duration                                                                         | Comments           |               |           |                 |  |
| 11 | 05/2013  | 9:00AM     | 10:00AM     | 1.0                                                                              | Team Meeting       |               |           |                 |  |
| 11 | /04/2013 | 9:00PM     | 10:00PM     | 1.0                                                                              | Team Meeting       |               |           |                 |  |
| 11 | /04/2013 | 4:15PM     | 7:30PM      | 3.25                                                                             | Level-2 Diagram    | n             |           |                 |  |

Ouantum Technologies | Siena CS Department | Siena School of Science | Siena College

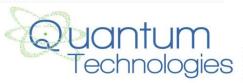

Copyright (c) 2013 Quantum Technologies. All rights reserved.

49

#### PRISM

## Prototype: View Hours(See Attached)

| Н          | ome        | Record Ho                                   | ours      | Evaluations        | Average Hours | Documents | System Controls |  |  |  |  |  |  |  |  |
|------------|------------|---------------------------------------------|-----------|--------------------|---------------|-----------|-----------------|--|--|--|--|--|--|--|--|
|            | PRISM      |                                             |           |                    |               |           |                 |  |  |  |  |  |  |  |  |
|            |            |                                             |           | View H             | ours          |           |                 |  |  |  |  |  |  |  |  |
|            | 1          | Kathleen O'H<br>Feam Name:<br>Project Name: | Quantum T | echnologies 💌      |               |           |                 |  |  |  |  |  |  |  |  |
|            |            | -                                           |           | ents Specification | •             |           |                 |  |  |  |  |  |  |  |  |
| Date       | Start Time | End Time                                    | Duration  | Comments           |               |           |                 |  |  |  |  |  |  |  |  |
| 11/05/2013 | 9:00AM     | 10:00AM                                     | 1.0       | Team Meeting       |               |           |                 |  |  |  |  |  |  |  |  |
| 11/04/2013 | 9:00PM     | 10:00PM                                     | 1.0       | Team Meeting       |               |           |                 |  |  |  |  |  |  |  |  |

Quantum Technologies | Siena CS Department | Siena School of Science | Siena College

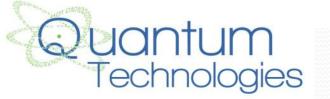

11/04/2013 4:15PM

7:30PM

3.25

Copyright (c) 2013 Quantum Technologies. All rights reserved.

12/4/2013

Level-2 Diagram

## Prototype: System Admin Home Page (See Attached)

| Home Record Hours Evaluations Average Hours Documents | Sys |
|-------------------------------------------------------|-----|
|-------------------------------------------------------|-----|

### PRISM

stem Controls

|                                         |                              |                    |                        |      | Team                 | Avera |
|-----------------------------------------|------------------------------|--------------------|------------------------|------|----------------------|-------|
| ystem Control<br>Projects               | s<br>Employe                 | 44                 | Teams                  |      | Quantum Technologies | 259   |
| -                                       |                              |                    |                        | - 11 | Team 2               | 234   |
| Create Project                          | Create B                     | molowee            | Create Team            |      |                      |       |
| PRISM  Manage Pro                       |                              | n O'Hara 💌         | Quantum Technologies 💌 |      |                      |       |
|                                         |                              | age Employee       | Manage Team            |      |                      |       |
| ctive Projects                          |                              |                    | Manage Team            |      |                      |       |
| ctive Projects                          |                              | Total Hours        | Manage Team            |      |                      |       |
| ctive Projects<br>Project Name<br>PRISM | Team Leader                  | Total Hours        | Manage Team            |      |                      |       |
| ctive Projects<br>Project Name          | Team Leader<br>Shannon Pfohl | Total Hours<br>220 | Manage Team            |      |                      |       |

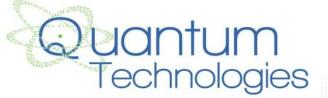

Ouantum Technologies | Siena CS Department | Siena School of Science | Siena College

Copyright (c) 2013 Quantum Technologies. All rights reserved.

## **Prototype: System Admin-System Controls**

(See Attached)

Home Record Hours

rs Evaluations

ns Average Hours

Documents System Controls

PRISM

### PRISM

#### System Controls

| Projects                       |                       |  |
|--------------------------------|-----------------------|--|
| Create Project                 |                       |  |
| Manage Project<br>Manage Proje |                       |  |
|                                |                       |  |
| Employees                      |                       |  |
| Create Employee                |                       |  |
| Manage Employee                | e Kathleen O'Hara 💌   |  |
|                                |                       |  |
| Teams                          |                       |  |
| Create Team                    |                       |  |
| Manage Team 🛛                  | uantum Technologies 💌 |  |

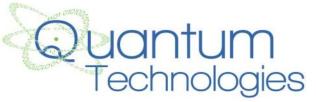

ntum Technologies | Siena CS Department | Siena School of Science | Siena College

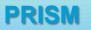

- Introduction
- Project Progression
- Product Overview
- User Case Narratives
- UML Use Case Diagram
- Deployment Diagram
- Website Map
- Structural Hierarchies
- Activity Diagram
- Data Flow Diagrams
- Requirements Inventory
- Data Dictionary
- Testing Plan
- Development Environment & Production Environment
- Prototypes
- What's Next

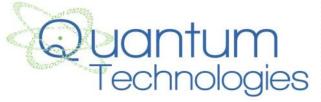

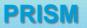

## What's Next

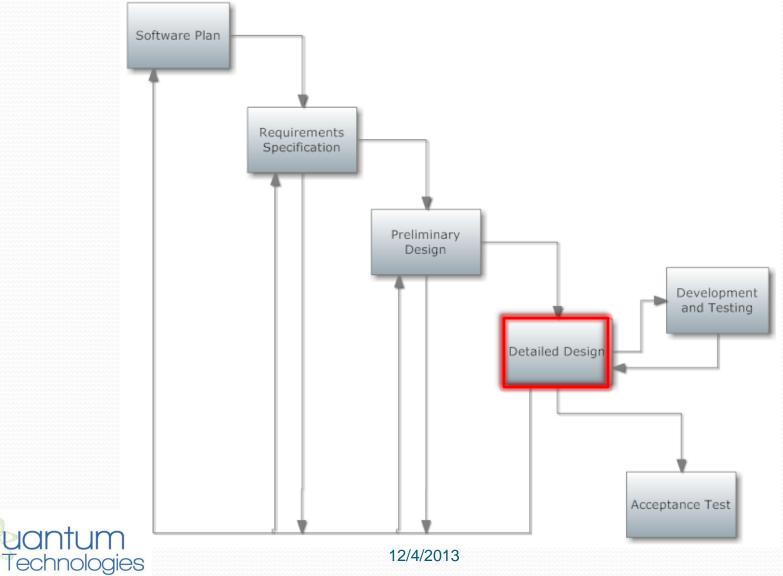

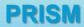

## Timeline

**Quantum** Technologies

#### **Quantum Technologies Project Timeline**

| Number | r Task                          | Start      | End                                   | Duration                              | %<br>Complete                         | 9/9 | 9/16 | 9/23 | 9/30       | 10/7 | 10/14 | 10/21 | 10/28 | 11/4 | 11/11 | 11/18  | 11/25 | 12/2     |
|--------|---------------------------------|------------|---------------------------------------|---------------------------------------|---------------------------------------|-----|------|------|------------|------|-------|-------|-------|------|-------|--------|-------|----------|
| 1      | Establish Team                  | 9/9/2013   | 9/9/2013                              |                                       | 1                                     | •   |      | 1    |            |      |       |       |       |      |       |        |       | 1        |
| 2      | Software plan                   | 9/9/2013   | 9/17/2013                             | 7                                     | 100.0                                 |     |      |      |            |      |       |       |       |      |       |        |       |          |
| 3      | Software plan due date          | 9/18/2013  | 9/18/2013                             | · · · · · · · · · · · · · · · · · · · |                                       |     | •    |      |            |      |       |       |       |      |       |        |       |          |
| 4      | Software plan presentation      | 9/18/2013  | 9/18/2013                             |                                       |                                       |     | •    |      | ,,         |      |       |       |       |      |       |        |       | ľ        |
| 5      | Requirement Specifications      | 9/18/2013  | 10/29/2013                            | 29                                    | 100.0                                 |     |      |      |            |      |       |       |       |      |       |        |       |          |
| 6      | Required Documents due date     | 10/30/2013 | 10/30/2013                            | · · · · · · · · · · · · · · · · · · · | 100.0                                 |     |      |      |            |      |       |       | •     |      |       |        |       | <u> </u> |
| 7      | Requirement presentation        | 10/30/2013 | 10/30/2013                            |                                       |                                       |     |      |      |            |      |       |       | •     |      |       |        |       | P P      |
| 8      | Preliminary Design              | 10/30/2013 | 12/3/2013                             | 23                                    | 100.0                                 |     |      |      |            |      |       |       | N N   |      | -     |        |       |          |
| 9      | Preliminary Design due date     | 12/4/2013  | 12/4/2013                             |                                       | 100.0                                 |     |      |      |            |      |       |       |       |      |       |        |       |          |
| 10     | Preliminary design presentation | 12/4/2013  | 12/4/2013                             |                                       | 100.0                                 |     |      |      |            |      |       |       |       |      |       |        |       | •        |
| 11     | Team Meeting                    | Monday     | Monday                                |                                       | · · · · · · · · · · · · · · · · · · · |     |      |      | /          |      |       |       |       |      |       |        |       |          |
| 12     | Client Meeting                  | Thursday   | Thursday                              | · [ '                                 |                                       |     |      |      |            |      |       |       |       |      |       |        |       |          |
| 13     | Team Meeting                    | Friday     | Friday                                |                                       |                                       | -   |      |      |            |      |       |       |       |      |       |        |       |          |
|        |                                 |            | · · · · · · · · · · · · · · · · · · · |                                       |                                       |     |      |      |            |      |       |       |       |      |       |        |       |          |
|        |                                 | ·          | · · · · · · · · · · · · · · · · · · · |                                       |                                       |     |      |      | , <u> </u> |      |       |       |       |      |       |        |       |          |
|        |                                 |            |                                       |                                       |                                       |     |      |      |            |      |       |       |       |      |       | Lege   | and   | Symbol   |
|        |                                 |            |                                       |                                       |                                       |     |      |      |            |      |       |       |       |      |       | Milest | tone  | •        |

V

Document

Team Meeting

Client Meeting

Deadline Completed Document

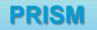

## **Thank You!**

## Questions or Comments?

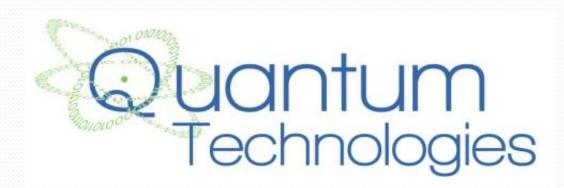